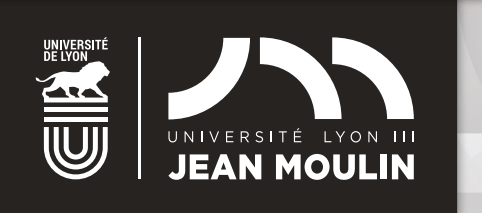

# VOUS **INSCRIRE** POUR **2023-24**

VOUS AVEZ DÉPOSÉ **UNE CANDIDATURE** À L'UNIVERSITÉ JEAN MOULIN LYON 3 ET AVEZ OBTENU **UNE AUTORISATION D'INSCRIPTION.**

# PROCÉDURE **D'INSCRIPTION** EN LIGNE

Au préalable de votre démarche d'inscription à l'Université Jean Moulin Lyon 3, connectez-vous sur le site du **CROUS [www.messervices.etudiants.gouv.fr](https://www.messervices.etudiant.gouv.fr/envole/)** afin de vous acquitter du paiement de la **Contribution de Vie Étudiante et de Campus (CVEC).**

#### **Étape 1 : activer son compte**

Consultez votre messagerie personnelle pour connaître votre identifiant (numéro étudiant) et définir un mot de passe confidentiel pour vous connecter au **portail inscription**.

#### **Étape 2 : inscription**

Connectez-vous dès **le 4 juillet** au portail inscription (accessible depuis la page d'accueil du site **www.univ-lyon3.fr**) à l'aide de vos identifiants : numéro étudiant et mot de passe confidentiel que vous aurez créé.

#### **Complétez les écrans qui s'affichent**

Pour vous aider dans la procédure, cliquez sur ou consultez la **Foire Aux Questions Inscriptions**  disponible en page d'accueil et sur les écrans du portail.

#### **Dépôt des pièces justificatives**

Si vous avez des pièces à fournir vous devez les télécharger en ligne à l'onglet pièces justificatives.

#### **Feuillet étudiant**

C'est le document récapitulatif de votre inscription.

# FINALISATION DE **L'INSCRIPTION**

**E** L'inscription sera validée quand vous aurez terminé votre procédure en ligne, que le pôle inscriptions et l'agence comptable auront contrôlé votre dossier.

## **INFO PAIEMENT**

- **E** Le paiement CB en ligne via paybox en trois fois (à solliciter avant le 29 septembre) ou en une fois. **Ce mode de paiement, qui constitue la règle et doit être privilégié,** permet un traitement plus rapide, et une validation de votre inscription dès l'enregistrement de votre paiement.
	- **-** En cas d'impossibilité de payer par carte bancaire, merci de prendre contact avec l'agence comptable ( **inscriptions.ac@univ-lyon3.fr**).
	- **-** Pendant la fermeture de l'établissement, le paiement sur le portail est bloqué. Vous pourrez retourner sur votre dossier pour finaliser et payer dès la réouverture le 21 août.

## **À SAVOIR**

Le portail inscriptions est fermé du vendredi 21 juillet à midi au lundi 21 août à midi. Pendant la fermeture administrative de l'établissement, du 21 juillet au 21 août, aucun dossier ne sera traité.

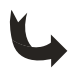

#### **ATTENTION - BOURSIERS**

Si vous avez effectué une demande de bourse sur critères sociaux et que vous êtes en attente de la réponse au moment de l'inscription, sachez que si vous optez pour le paiement en 3 fois et que vous obtenez ensuite une attribution de bourse définitive du CROUS, vous devrez attendre la fin du prélèvement des droits d'inscription pour être remboursé.

## **À TITRE D'INFORMATION Droits 2022-2023**

Droits de scolarité Licence : **170 euros**

Droits de scolarité Master : **243 euros**

Droits de scolarité Doctorat : **380 euros**

Contribution Vie Étudiante et de Campus : **100 euros** (à payer auprès du CROUS)

Droits de sport (facultatif) : **36 euros**

## **DATES LIMITES DE CONNEXION AU PORTAIL INSCRIPTION**

**15 septembre** pour les licences, B.U.T. et masters

**1er décembre** pour les doctorats

## **COMPÉTENCES NUMÉRIQUES**

Pix vous permet d'évaluer et valoriser vos compétences numériques gratuitement. Pour construire votre profil : **pix.fr** Pour vous former et vous inscrire à la certification : **Moodle.** Pour obtenir la certification Pix, 5 dates : **05/10/2023, 24/11/2023, 25/01/2024, 21/03/2024 et 13/05/2024.** Renseignements **pix@univ-lyon3.fr**

# **PIÈCES JUSTIFICATIVES DEMANDÉES ET À**

#### **TÉLÉCHARGER SUR LE PORTAIL (à titre indicatif)**

- Votre pièce d'identité (carte nationale d'identité ou passeport en cours de validité)
- **Z** Votre diplôme d'accès à la formation dans laquelle vous vous inscrivez
- **El** Votre certificat de participation à la journée défense citoyenneté (l'attestation de formation aux premiers secours n'est pas recevable)
- L'attribution de bourse 2023-2024 délivrée par le CROUS si vous êtes titulaire d'une bourse d'enseignement supérieur
- L'attestation d'acquittement de la Contribution de Vie Étudiante et de Campus (CVEC)

Une photo d'identité au format 3.5 cm x 4.5 cm

#### **INSCRIPTION DANS UN DEUXIÈME DIPLÔME**

Si vous avez choisi de vous inscrire dans un deuxième diplôme, vous pouvez le faire en même temps que votre inscription principale.

Renseignez-vous sur les conditions d'accès et la **compatibilité des emplois du temps** auprès du secrétariat de la Faculté ou de l'Institut concerné.

## **ÉTUDIANT HANDICAPÉ**

Si vous déclarez un handicap et que vous faites une demande d'accompagnement pédagogique ou d'aménagement pour les examens, contactez impérativement le Pôle Handicap Étudiant **dès votre inscription ou au plus tard dès votre rentrée.** 

**Contact 04 78 78 78 01 handicap@univ-lyon3.fr**

## **ÉTUDIANT ÉTRANGER**

Pour obtenir des informations concernant le renouvellement de titre de séjour, le **Service Général des Relations Internationales** vous invite à consulter la page dédiée du site de l'université.

**www.univ-lyon3.fr > International > Préparer son séjour > Titre de séjour**

**Contact etudiantsetrangers@univ-lyon3.fr**

# **ASSISTANCE TÉLÉPHONIQUE 04 26 31 86 86**

du 04 au 21 juillet et du 21 août au 31 octobre

Contact : inscriptions@univ-lyon3.fr

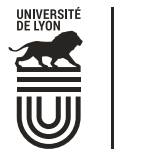

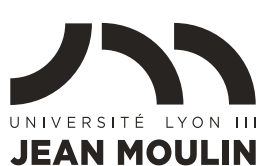

SOUTIEN DELa Régior Auvergne-Rhône-Alpes

AVEC LE